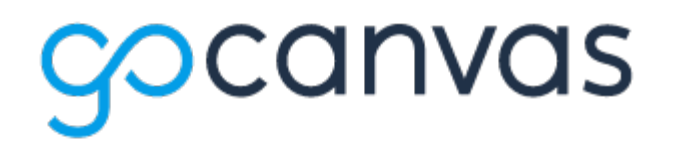

 of all staff and students. Families are required to use this app each week as a confirmation of daily screening. GoCanvas will also send out a notification each week to remind you to complete the screener in the app. The Binghamton City School District has purchased a GoCanvas application to ensure proper health screening

 will allow you to set up your GoCanvas account. On Thursday, September 24th, you will be receiving an email from "donotreply@gocanvas.com" with the subject line "The administrator for 'Binghamton City School District' Has Invited You to Join GoCanvas". This

Within that email will be a button that either says "join now" or "activate account". Please click on that button.

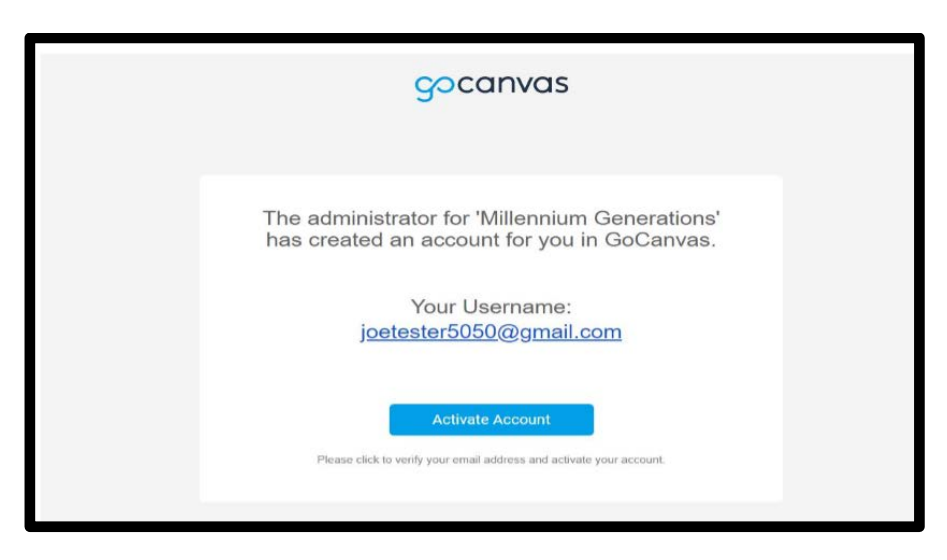

 After clicking that, you will be directed to a screen to set your GoCanvas password. Please set your password on this screen.

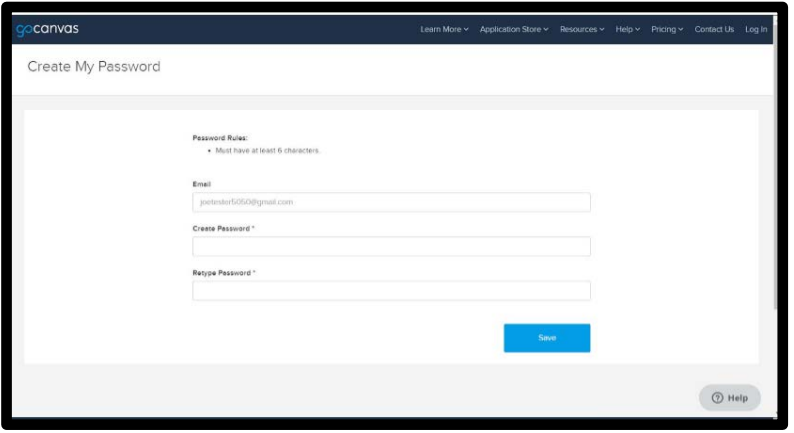

After you have created your password, a screen will pop up with direct links to the iOS app store (iPhones) or the Google Play store (Android). If you opened/filled out the email on your mobile device, you can click one of

 those buttons to be taken directly to the store to download the app. The app already appears on student devices that are being barrowed from the district.

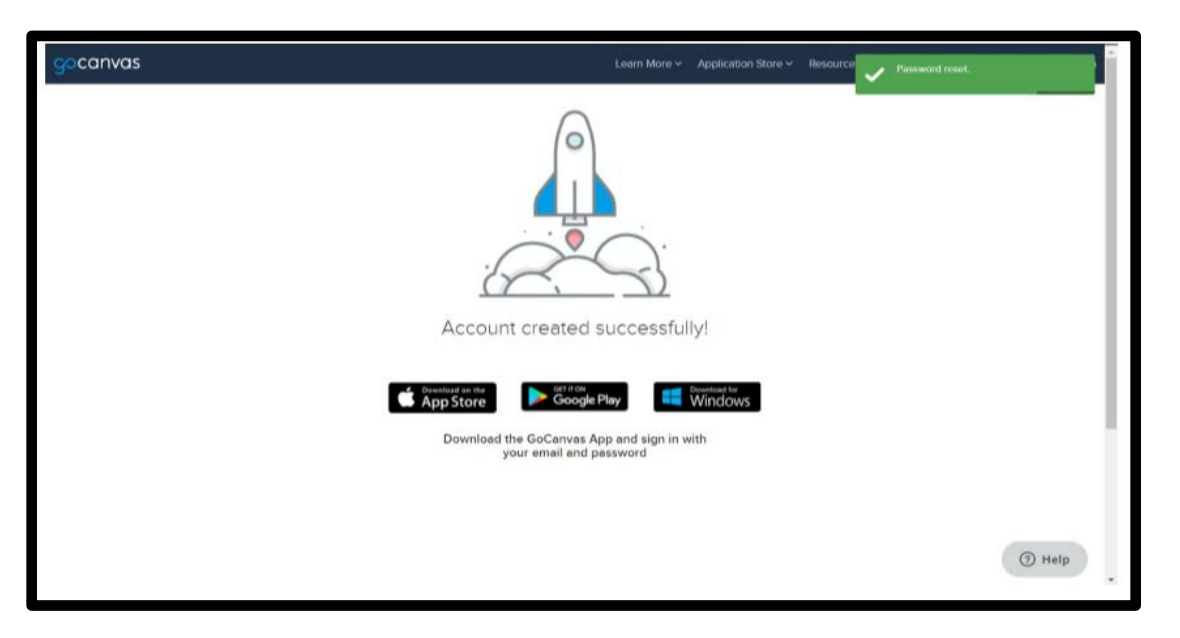

 If you set your password through your email on your computer browser, you will need to pick up your mobile device, open up the iOS App store or Google Play Store, and search "GoCanvas". Download the GoCanvas application on your mobile device

After downloading the app on your mobile device, use your username (your email), and your password to login.

 You will then be able to see and fill out the screening tool, as well as access links to helpful informational sites related to school reopening, health and safety.

If you have any questions or concerns regarding this application, please email gocanvas@binghamtonschools.org.